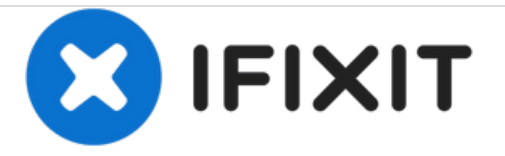

## **Menu des tests et services**

Rédigé par: ZFix

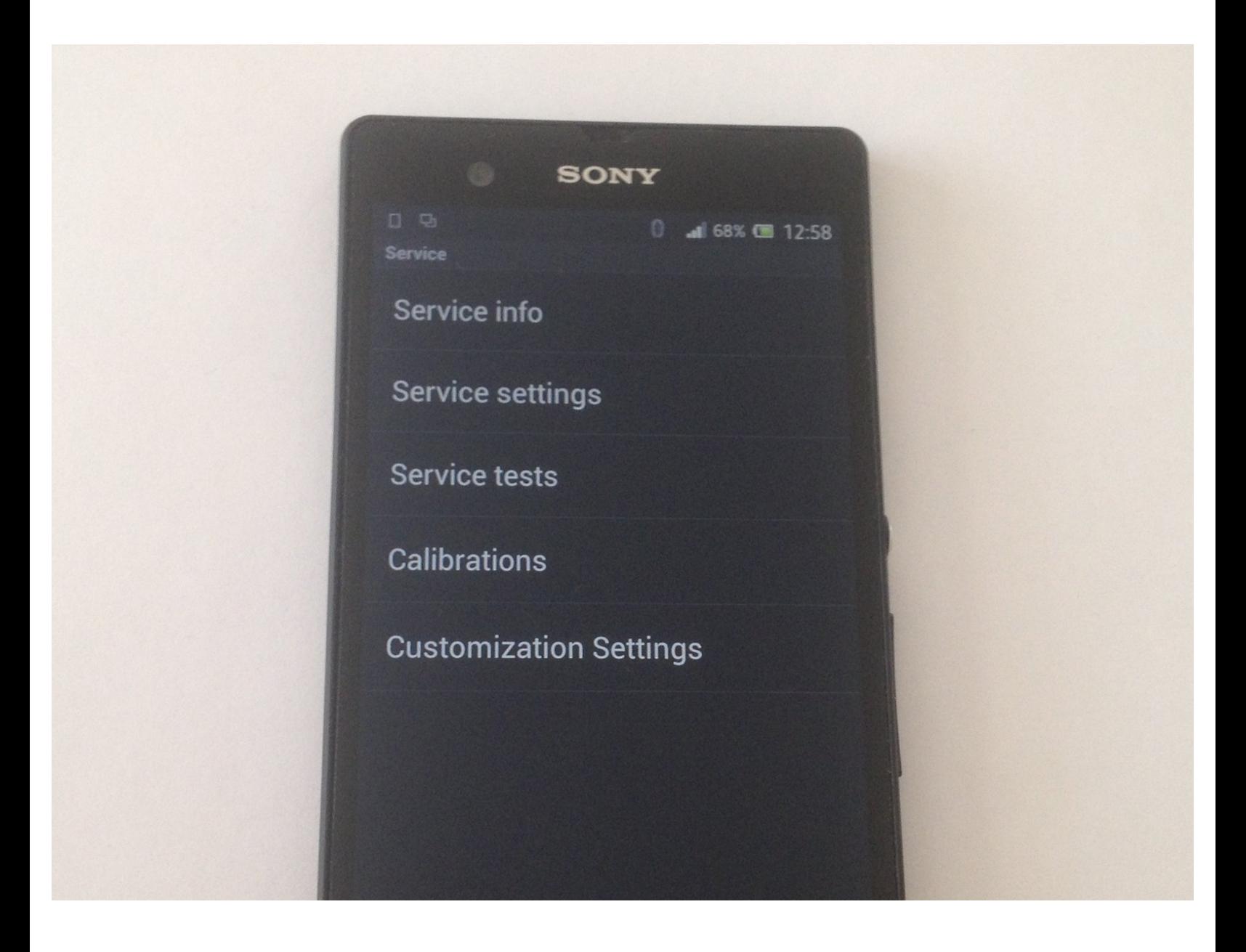

Ce document a  $\tilde{A}$ ©t $\tilde{A}$ © cr $\tilde{A}$ © $\tilde{A}$ © le 2020-11-16 03:40:37 PM (MST).

## **INTRODUCTION**

Comment accéder au menu des services pour tous les smartphones Sony XPERIA et la tablette 3G. Tutoriel vidéo :

## **Please [SUBSCRIBE](https://www.youtube.com/subscription_center?add_user=MrZServices) to my channel** ツ

[video: https://www.youtube.com/watch?v=SXylKncCw3Y]

Ce document a  $\tilde{A}$ ©t $\tilde{A}$ © cr $\tilde{A}$ © $\tilde{A}$ © le 2020-11-16 03:40:37 PM (MST).

## **Étape 1 — Menu des tests et services**

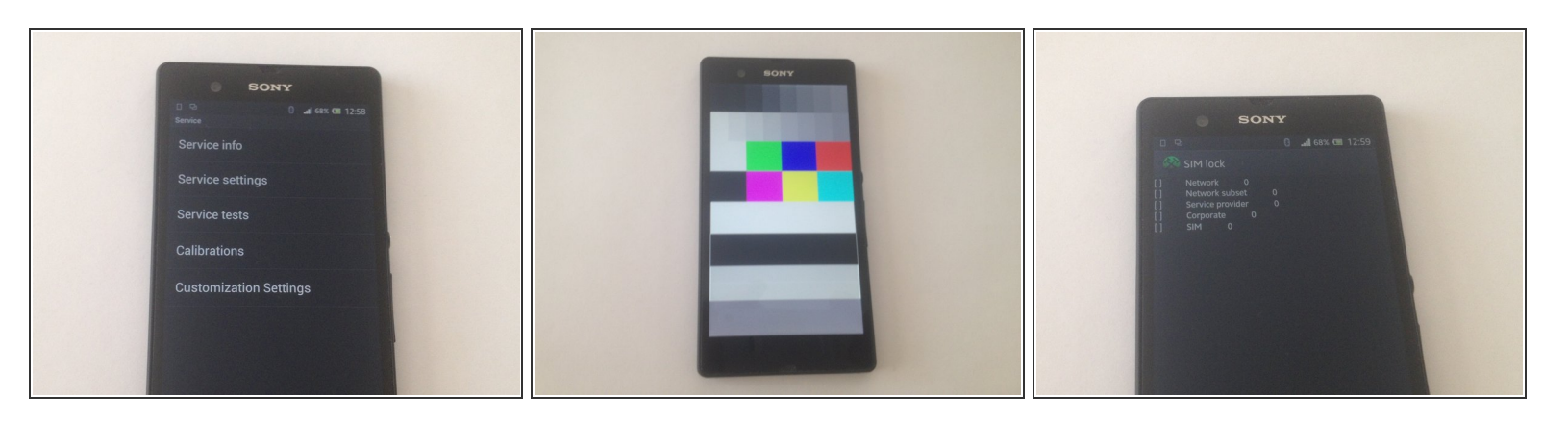

- Tapez le code suivant sur le clavier : **\*#\*#7378423#\*#\***.
- Vous pouvez choisir entre :
	- $\bullet$  Information du service
	- Paramètres du service
	- Tests du service
	- Calibrage
	- Paramètres de personnalisation

Ce document a  $\tilde{A}$ ©t $\tilde{A}$ © cr $\tilde{A}$ © $\tilde{A}$ © le 2020-11-16 03:40:37 PM (MST).